## **Guide pour l'outil de simulation budgétaire**

Les cases **modifiables** sont en **couleur**.

Pour commencer, remplissez les **cases en vert** par le **budget mensuel** et le **budget annuel** alloué à votre réseau. Vous trouverez ce montant dans la convention de votre réseau, à l'article 13.

Le **montant global**, pour la durée de la convention (2021-2023) est alors calculé et **apparait en dessous**.

**Attention !** La formule de base pour le calcul de ce montant prévoit 4 mois de validité en 2021 (signature de la convention en août). Cette formule doit être adaptée en fonction de la validité de votre propre convention.

- Signature en août :  $(C2*4)+(C3*2)$  ne rien changer
- Signature en septembre : (C2\***3**)+(C3\*2)
- Signature en octobre : (C2\***2**)+(C3\*2)

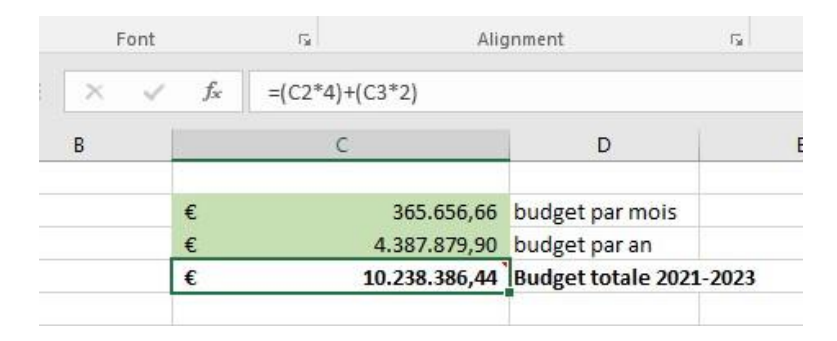

Ce montant global est réparti en dessous et le **budget dédié aux prestations** est visible (90%).

Le tableau est ensuite **divisé en deux parties**, correspondant aux **deux fonctions de soins** : les soins de première ligne et les soins spécialisés.

Dans la case en **bleu foncé**, vous trouverez la **répartition en pourcentage du budget entre la fonction de soins de première ligne et de soins spécialisés**. Le modèle de base comprend les pourcentage repris dans la convention : minimum 45% pour les soins de première ligne et maximum 45% pour les soins spécialisés. Si nécessaire, vous pouvez adapter ces taux.

**Au sein d'une même fonction** (ici les soins de première ligne), la **première partie sert à déterminer le budget, la seconde le contingent.**

Pour la **partie budget**, vous pouvez indiquer dans la **colonne en bleu clair** quel **pourcentage du budget** des soins de première ligne vous souhaitez accorder à une **modalité de prestation** (séances individuelles, séances de groupe, trajets de soins et autres missions).

Une fois que vous indiquez ce pourcentage, le **budget correspondant est calculé** dans la colonne suivante intitulée « **Budget par %** ».

Dans la **partie dédiée au contingent**, vous pouvez indiquer dans la **colonne en bleu clair** le **nombre de prestations envisagée** (Il y a plus de détail entre les types de séances de groupe et de séances individuelles vu les coûts générés différents pour le réseau.)

En fonction du nombre de séances que vous indiquez dans cette colonne, **le coût correspondant pour le réseau** est **calculé** dans la colonne suivante intitulée **« Coût réseau/AMI »**.

Parallèlement, les **coûts d'une même modalité de prestation** – par exemple, l'ensemble des prestations de groupe - sont **additionnés** dans colonne « **résultat simulation** » de la partie budget (par exemple, pour les sessions de groupe, à la ligne « Groupe »).

Cette simulation apparait à coté du budget disponible et **permet une comparaison**.

La colonne intitulée « **ticket modérateur** » dans la partie contingent correspond à une **estimation du nombre de patients encadrés** (à l'exception cependant du nombre de séances supplémentaire à la première séance – le nombre de séances par patient étant difficile à évaluer, ce chiffre est laissé brut).

La **même structure est utilisée pour la fonction de soins spécialisés**, à la différence que les types de prestations diffèrent un peu : il n'y a qu'un type de séance individuelle, et nous y avons placé les concertations multidisciplinaires.

A **l'onglet suivant du tableau Excel**, intitulé « **Prestations** », dans la case **H17** en **bleu clair**, vous pouvez écrire votre **estimation du nombre moyen de participants** dans le cadre des **séances de groupe** – le chiffre utilisé par défaut est le chiffre 9.

Les montants calculés dans les **simulations** sont **basés sur le coût au réseau par prestation**: il ne tient donc pas compte de l'intervention personnelle du patient qui est, elle, remise au prestataire.

A l'onglet « **Prestations** », vous retrouverez donc le détail de ce coût par prestation. **Pour les prestations individuelles**, l'intervention personnelle du patient dépend de s'il bénéficie ou non de **l'intervention majorée**. Cette division est reprise en **bleu clair** aux cases **H19 et H20**. La moyenne nationale des patients en bénéficiant ou non est utilisée par défaut. Cette moyenne peut, bien entendu, être adaptée en fonction des réalités de votre réseau.